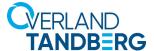

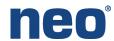

**INTEGRATION BRIEF** 

## Integrating NEO® Tape Libraries with Veeam® Backup & Replication 9.5

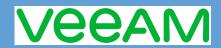

Backup & Replication feature from Veeam supports many Overland-Tandberg tape libraries including NEOs StorageLoader (1U), NEOs T24 (2U), NEOxl 40 (3U), and NEOxl 80 (6U).

## This guide explains how to:

- Configure a NEOxl 80 to work with Backup & Replication 9.5. The process is the same for the other supported NEO tape libraries (NEO StorageLoader, NEOs T24, and NEOxl 40).
- Configure tape drive encryption.

## Integrate NEOxl 80 with Backup & Replication 9.5

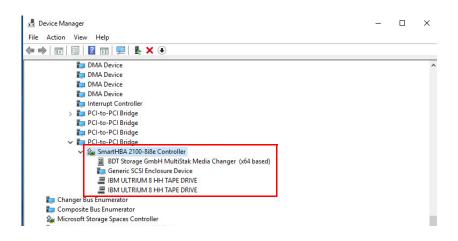

1. Open Windows Device
Manager and verify that Veeam
Tape Server has all devices
displayed. The NEO and IBM
LTO driver must be installed.
In this example, a NEOxl 80 and
two LTO-8 drives are shown.

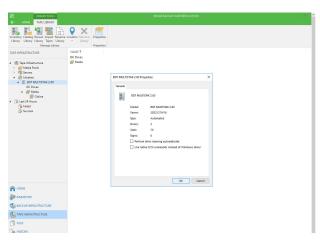

 When the Veeam Tape Server is configured on the server, the NEOxl library appears in the Veeam Tape Infrastructure option. No other device scans are required.

tandbergdata.com

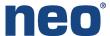

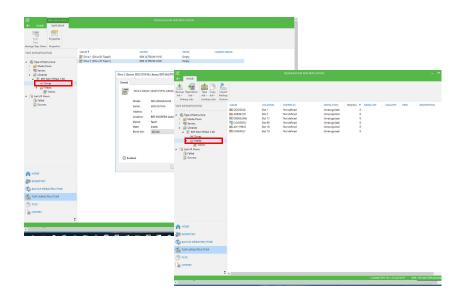

3. **Tape drives** (LTO-8 Ultrium) and all **tape media** are displayed under the NEOxl library.

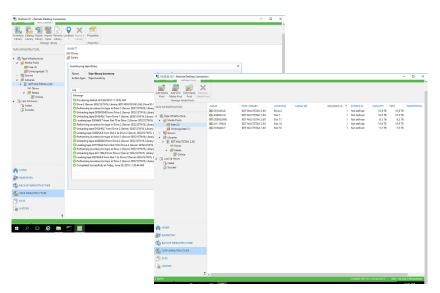

4. Before running a Veeam tape backup, an **inventory** all the tapes should be done.

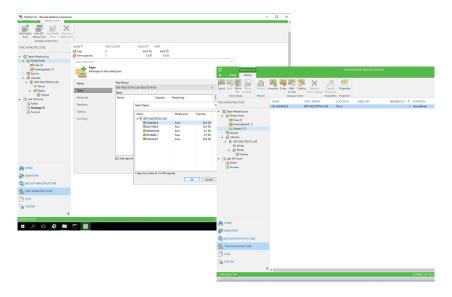

 A Media Pool and Media Set are created and defined prior to running a Veeam backup job.

tandbergdata.com overlandstorage.com

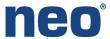

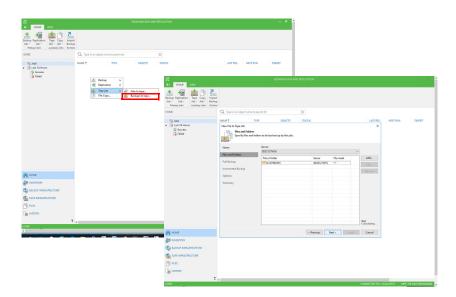

6. Create a Veeam backup job to tape.

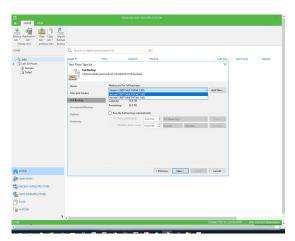

7. Select the **NEOxI Media Pool** as the target destination of the backup.

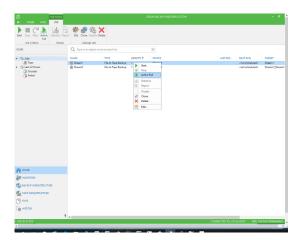

8. Start the Veeam backup job (Active Full option).

tandbergdata.com overlandstorage.com

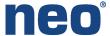

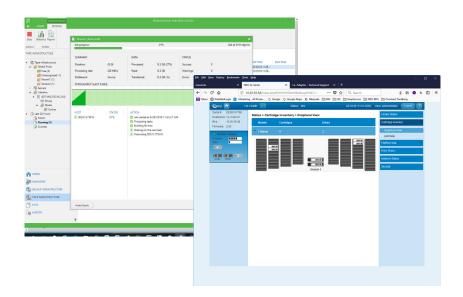

The backup job can be **monitored** from the Veeam software.

## Veeam 9.5 Encryption

Veeam Backup & Replication 9.5 supports tape drive encryption. Use the following procedure to configure it.

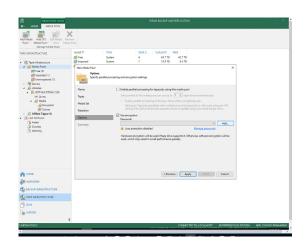

1. At the Media Pool Options screen, click **Use encryption**.

tandbergdata.com overlandstorage.com

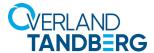

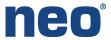

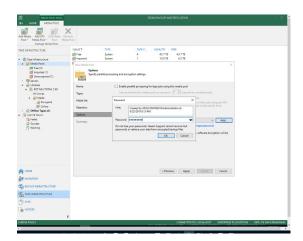

- Click **Add** to specify a password.
- 3. Make a **note** of the password generated as it cannot be recovered or your data retrieved is lost.
- 4. Click OK.

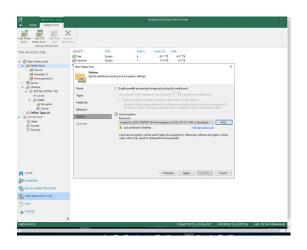

5. Click Apply.

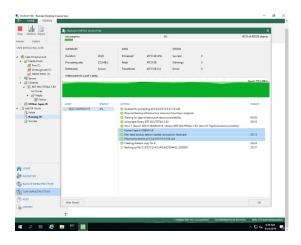

Veeam generates the **necessary keys** to protect data archived to tape. The keys are maintained with Veeam in it's database.